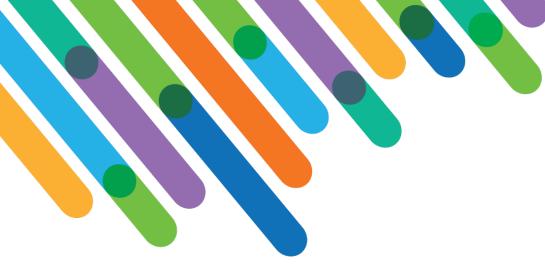

Mastering the Blackbaud TeamRaiser® Participant Center

blackbaud<sup>®</sup> DEVELOPERS' CONFERENCE

June 15–17, 2021

LUMINATE ONLINE®/TEAMRAISER® TRACK

JOHN MILLER, STEPHEN RICHARME

Session Host: Glen Hutson

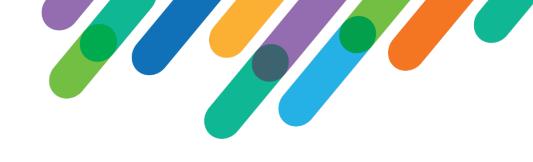

#### Safe Harbor Statement

This presentation contains forward-looking statements that involve inherent risks, uncertainties and assumptions. It outlines Blackbaud's current plans and general product direction as of the date this presentation was created. Functionality described in this presentation that is not currently available is subject to change at any time, without notice, at Blackbaud's sole discretion. It does not represent a commitment to develop or release specific features within the timeframe discussed, according to the presented design, or at all. Please make any purchase decisions based on features and functionality that are currently available.

## Customization of Blackbaud Solutions

As a Blackbaud customer, your Authorized Support Contacts retain the responsibility for providing internal support for Customizations of your Blackbaud solutions by:

- Providing direct support to answer questions regarding Subscription functionality, internal business practices, and troubleshooting processes to Your Non-Authorized Users
- Providing direct support to answer questions regarding Customization specifications, features, intended usage, and Error correction and troubleshooting processes to Your Non-Authorized Users

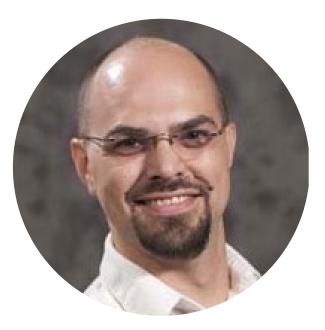

### blackbaud°

#### Stephen Richarme

*Pronouns: He/Him/His* Technical Consultant, Laureate

HOMETOWN: AUSTIN, TX AT BLACKBAUD: 14 YEARS

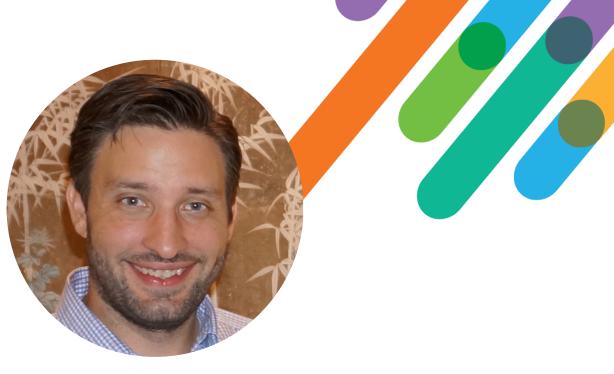

### blackbaud°

#### John Miller

*Pronouns: He/Him/His* Senior Product Manager

HOMETOWN: AUSTIN, TX AT BLACKBAUD: 13 YEARS

blackbaud | #bbdevdays

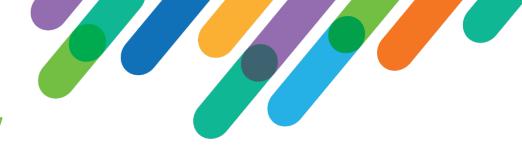

## Setting the Stage: A Brief Overview

Just dipping our toes in the water before a deep dive! Sections of the Participant Center

Inspecting the Participant Center Code

**Definition of Terms** 

**Participant Center Initialization Flow** 

**Administrator Customization Options** 

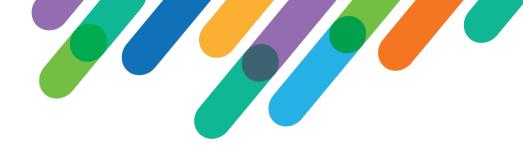

## Sections of the Participant Center

| SR - PC3**<br>Home Email Profile                                                                                                    | Izzy's Cookies                 | English (United States) V Help Log Out |
|----------------------------------------------------------------------------------------------------|--------------------------------|----------------------------------------|
| What to do next?                                                                                                    | Recent Activity                |                                        |
| Set up your Personal Page trpc: what_next<br>Customize your Personal Page with a story about why you are raising funds for this cause.                                                    | Team Member joined your team   | Feb 08                                 |
| Add Contacts to Your Address Book<br>Add contacts to email from your personal Address Book on our site.                                                                                   | You joined SR - PC3**          | Jan 05                                 |
|                                                                                                    | You donated \$5.00             | Jan 05                                 |
| Send an Email<br>You have sent no emails to your family or friends. Add them to your Address Book and                                                                                     | Janet Jackson joined your team | Jun 02                                 |
| email them about your fundraising effort.  Thank your Donors                                                                                                    | Izzy Randle joined your team   | Feb 18                                 |
| Thank your donors!                                                                                                    | Contacts                       | All Contacts                           |
| <ul> <li>Set up your Personal Page trpc: what_next</li> <li>Your last Personal Page update was 49 days ago. Consider updating it now with new information.</li> <li>Set a Goal</li> </ul> | All Contacts                   |                                        |
|                                                                                                    | Never Emailed                  | 11                                     |
|                                                                                                    |                                |                                        |

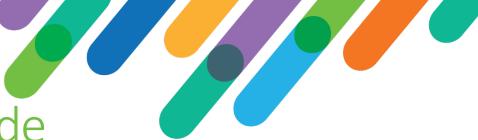

## Inspecting the Participant Center Code

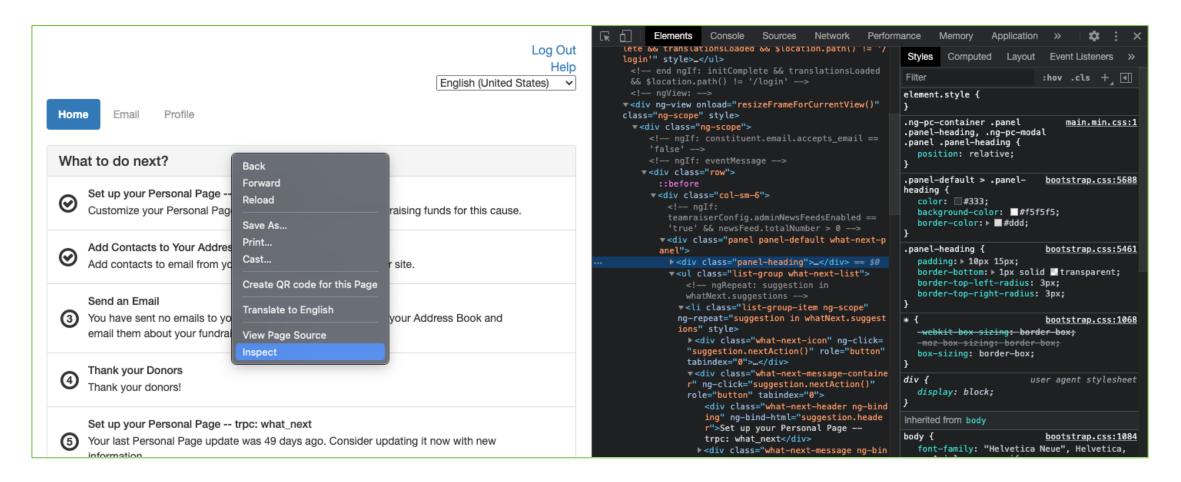

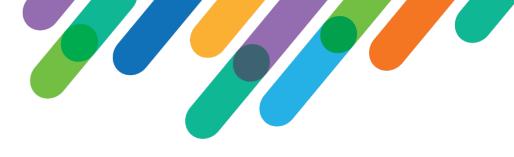

#### Definition of Terms

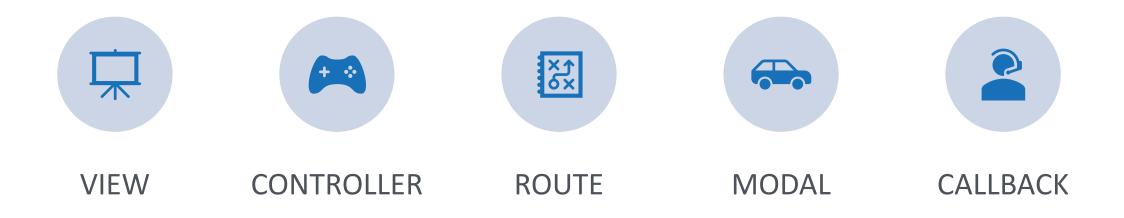

## Participant Center Initialization Flow

The Participant Center runs in AngularJS and communicates with the Luminate Online site via the Open APIs. It primarily uses the TeamRaiser API methods, but also pulls from the Address Book, Constituent, Content, and Single Sign-On methods as needed.

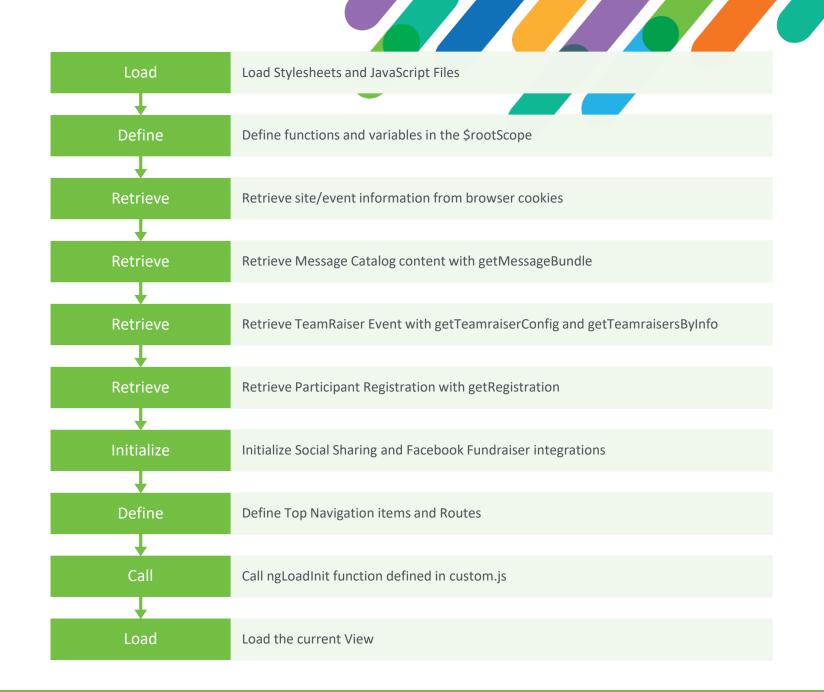

### Administrator Customization Options

| Content Fundraising                                                                                                    | Constituent360 Advocacy Email Library Data Management Setup                                                                                                    | Content Fundraising Constituent360 Advocacy Email Library Data Management Setup                                                                                                    |
|----------------------------------------------------------------------------------------------------|----------------------------------------------------------------------------------------------------|----------------------------------------------------------------------------------------------------|
|                                                                                                    | vent Companies Registration Upsells Event Management Settings Facebook Integration Settings Uploads Public Event Types Participan                                                                                                    | TeamRaiser                                                                                                    |
| TeamRaiser List > SR - PC3 > I                                                                                                    | Git Advanced Options                                                                                                    | TeamRaiser List Cross-Event Companies Registration Upsells Event Management Settings Facebook Integration Settings                                                                                                    |
| 1. Identify TeamRaiser     2. Select Fundraising Options     3. Select Event Options     a. Define Fundraising     Options     b. Define Fundraising     Options     d. Define Returning     Teams Options     d. Define Misc Options     d. Define Misc Options     d. Define Misc Options     d. Define Misc Options     d. Define Misc Options     f. Define OCI Options     g. Configure eCommerce     Options     f. Select Team Options     S. Associate Upsells     Manage Milestones     Manage Milestones     M. Manage Sistemery | 1. Next Step Section Displays On All Pages in the Participant Center:         Determines if the Next Step section should display on every page in the Participant Center, or on the Participant Center Home Page only         Image: Test Step Section on every page in the Participant Center;         2. Participant Personal Page Modified Notification:         Lists the email addresses of the administrators who should receive the notification that a participant modified their Personal Page (Notes: Use commas between on [ISOSITE_CONTACT_EMAIL]]         3. Participant Personal Page Availability after Registration:         Determines if the name of a participant is included in public searches before their Personal Page is approved         Image: Yes, hide the name of a participant is included in public searches before their Personal Page is approved         Image: Yes, hide the name of the participant is included in public searches before their Personal Page is approved         Image: Yes, hide the name of the participant is included in public searches before their Personal Page is made public         4. Participant Personal Page Objectionable Content Notification:         Lists the email addresses of the administrators who should receive the notification that a participant Personal Page may contain objectionable content (Notes: Us address list; do not leave this blank because the objectionable content link is required on all sites.)         5. New Team Notification:       Lists the email addresses of the administrators who should receive the notification that a new team has been created (Notes: Use commas between each address if this notification is not used) | Participant Centers > SR - Test 3 > Edit Custom JavaScript         1. Identify Participant Center         2. Configure Options <ul> <li>a. Edit Custom Styles</li> <li>b. Edit Custom JavaScript</li> </ul> c. Edit Custom JavaScript         3. Edit Custom JavaScript         7. Cutom JavaScript         7. Edit Custom JavaScript         8. Edit Custom JavaScript         9. Edit Custom JavaScript         9. Edit Participant Center         Wrapper         Related Actions         • Disable Custom JavaScript         • Disable Custom JavaScript         • Disable Custom JavaScript         • Disable Custom JavaScript           • Disable Custom JavaScript          • Disable Custom JavaScript          • Disable Custom JavaScript          • Disable Custom JavaScript          • Disable Custom JavaScript          • Disable Custom JavaScript          • Disable Custom JavaScript          • Disable Custom JavaScript          • Disable Custom JavaScript          • Disable Custom JavaScript          • Disable Custom JavaScript          • Disable Custom JavaScript          • Disable Custom JavaScript |
| <ol> <li>Manage Autoresponders</li> <li>Customize Suggested<br/>Messages</li> <li>Customize Pages</li> </ol>                                                                                                    | <ul> <li>6. Participant Access to Email Statistics:         Determines if the participants can display the open and click statistics for emails that they send out         Yes, allow participants to track email statistics     </li> <li>7. Sender Email Address:         Displays in the from field of auto-responder email messages originating from your event. This field applies to Coaching Emails and Participant Centers. (Notes: Pre     </li> </ul>                                                                                                    | <pre>\$rootScope.fundraisingProgress.team = response.data.getParticipantProgressResponse.teamProgress; } if (\$rootScope.participantRegistration.companyInformation &amp;&amp; \$rootScope.participantRegistration.companyInformation.companyId) {     \$rootScope.fundraisingProgress.company = response.data.getParticipantProgressResponse.companyProgress;</pre>                                                                                                    |
| 14. Customize Event LIRLs                                                                                                    | - the second second second second second second second second second second second second second second second                                                                                                    |                                                                                                    |

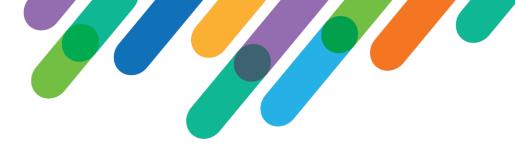

#### **Custom Styling**

# **Modifying Colors**

## Style Specific Panes

## Tab Navigation Styling

blackbaud | #bbdevdays

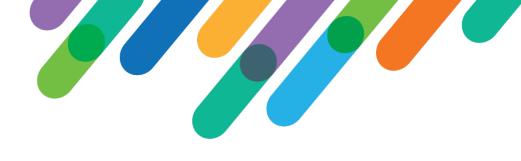

#### Custom JavaScript

| Modify HTML within a Modal                                       | ngLoadModal                                    |
|------------------------------------------------------------------|------------------------------------------------|
| Change Profile Fields                                            | ngLoadController                               |
| Dynamic Text in Email Suggested Messages                         | ngLoadController, ngLoadInit                   |
| Separate Fees from Donations in Recent Activity Pane             | ngCustomCallback                               |
| Custom Tab Navigation to Custom Page with PageBuilder<br>Content | ngLoadInit, ngChangeRoute,<br>ngLoadController |

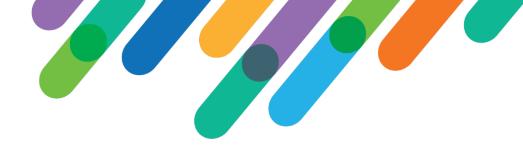

#### Q&A

We will be happy to take your questions!

Thank you all for attending!

#### **Resources:**

- Luminate Open APIs: <u>http://open.convio.com/api/</u>
- AngularJS 1.8.0: <u>https://code.angularjs.org/1.8.0/docs/guide</u>
- TextAngular (WYSIWYG): <u>http://textangular.com</u>
- AngularJS Formly: <u>http://angular-formly.com/</u>
- Croppie (Image Cropping): <u>https://foliotek.github.io/Croppie/</u>

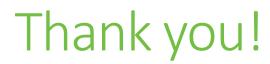

#### **{ }** #bbdevdays

blackbaud | #bbdevdays